## 知 cloudos如何将主机上的文件拷贝到容器内部?

**[孟小涛](https://zhiliao.h3c.com/User/other/44270)** 2021-02-19 发表

组网及说明 不涉及组网 问题描述

本案例描述的是,cloudos如将主机上的文件拷贝到容器内部的一种方法 本文以将/root/nginx.conf拷贝到计算节点为例

## 过程分析

在集群任意主机执行如下命令

[root@cloudos2 ~]# source /opt/bin/common/tool.sh

[root@cloudos2 ~]# pod

返回结果,计算节点容器在172.16.3.122节点

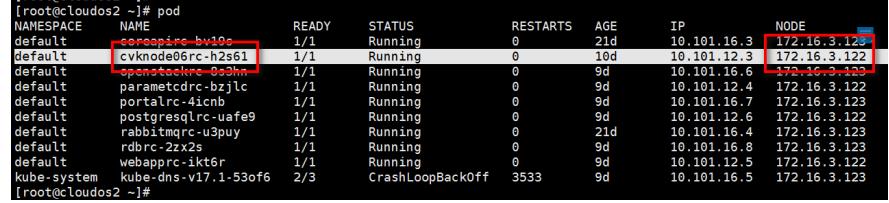

ssh到 172.16.3.122节,执行

[root@cloudos2 ~]# docker ps -a | grep cvknod06 返回结果标红的55e487b8fa97就是容器ID

docker ps -a | grep cvknode<br>| cloudos-openstak.compute:E1139<br>| cloudos-openstak.compute:E1139<br>| gcr.io/google\_containers/pause-amd64:3.0 "/pause"\_default\_c15ea97a-6a7c-11eb-a9f0-0cda411d5399\_c79c956f<br>| kas\_POD.dBdbel6c\_cvk 55e487b8fa97  $f6c615cbecf$ [root@cloudos2 ~]#

执行以下命令

[root@cloudos2 ~]# docker cp /root/nginx.conf 55e487b8fa97:/var

即可将 cloudos2 (172.16.3.122) 节点上 /root/nginx.conf拷贝到cvknode06rc-h2s61容器的/var路径

 $\overline{a}$ 

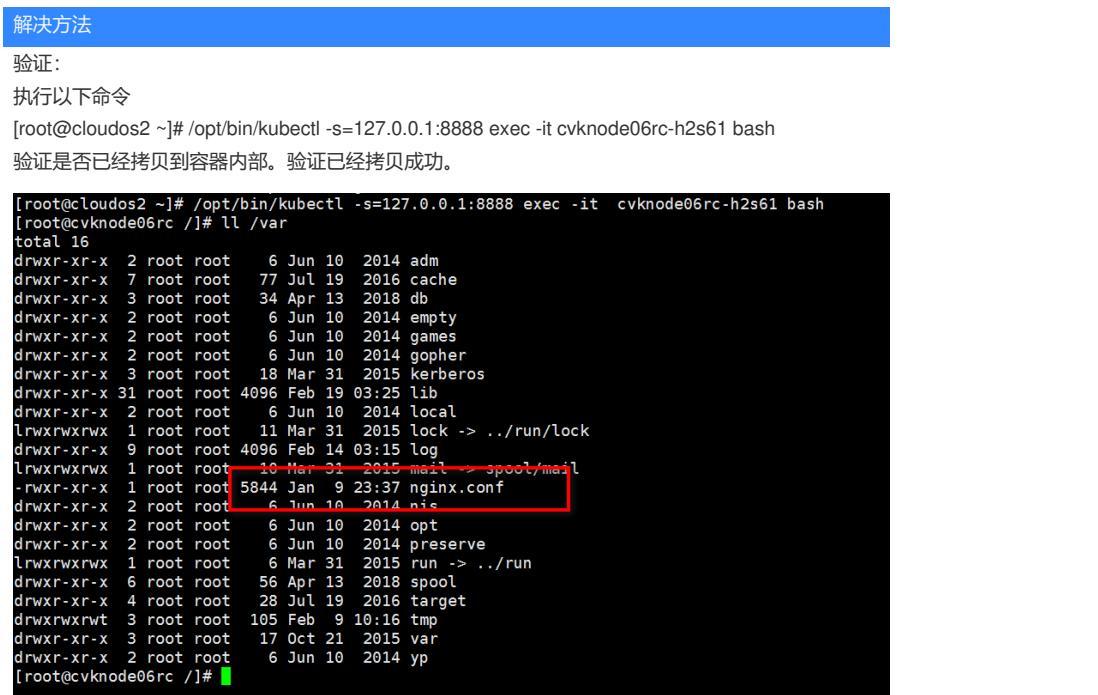